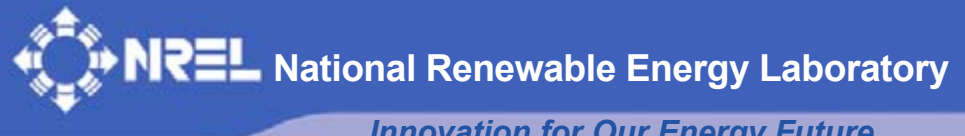

*Innovation for Our Energy Future* 

# **User's Guide to PreComp (Pre-Processor for Computing Composite Blade Properties)**

G.S. Bir

*Technical Report*  **NREL/TP-500-38929 January 2006** 

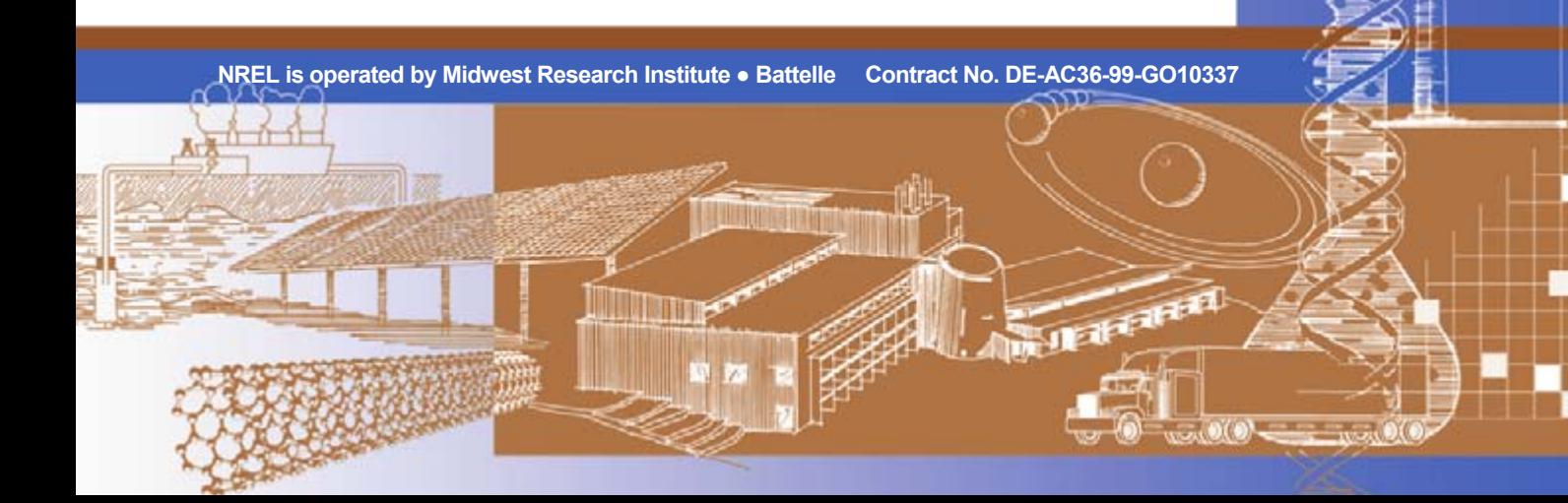

# **User's Guide to PreComp (Pre-Processor for Computing Composite Blade Properties)**

G.S. Bir

Prepared under Task No. WER6.2102

*Technical Report*  **NREL/TP-500-38929 January 2006** 

**National Renewable Energy Laboratory 1617 Cole Boulevard, Golden, Colorado 80401-3393 303-275-3000** • **www.nrel.gov**

Operated for the U.S. Department of Energy Office of Energy Efficiency and Renewable Energy by Midwest Research Institute • Battelle

Contract No. DE-AC36-99-GO10337

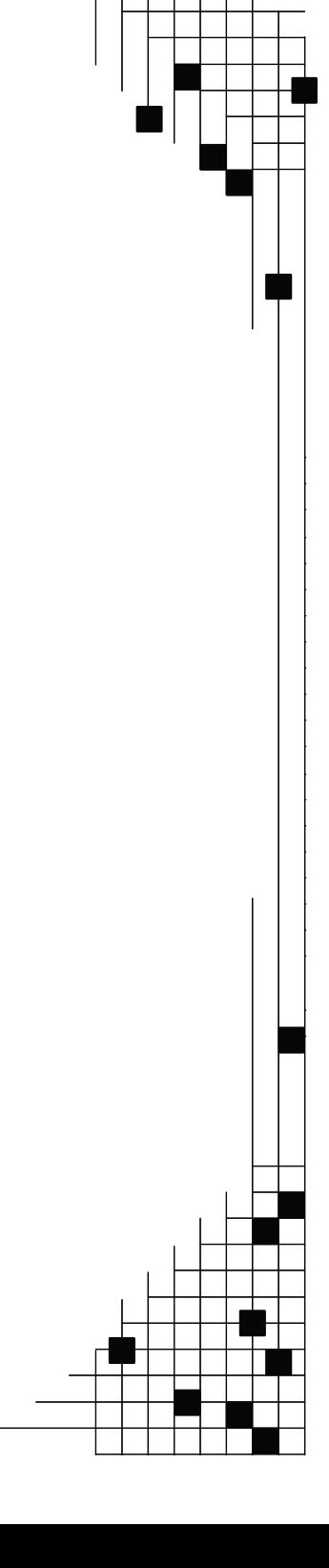

#### **NOTICE**

This report was prepared as an account of work sponsored by an agency of the United States government. Neither the United States government nor any agency thereof, nor any of their employees, makes any warranty, express or implied, or assumes any legal liability or responsibility for the accuracy, completeness, or usefulness of any information, apparatus, product, or process disclosed, or represents that its use would not infringe privately owned rights. Reference herein to any specific commercial product, process, or service by trade name, trademark, manufacturer, or otherwise does not necessarily constitute or imply its endorsement, recommendation, or favoring by the United States government or any agency thereof. The views and opinions of authors expressed herein do not necessarily state or reflect those of the United States government or any agency thereof.

Available electronically at<http://www.osti.gov/bridge>

Available for a processing fee to U.S. Department of Energy and its contractors, in paper, from: U.S. Department of Energy Office of Scientific and Technical Information P.O. Box 62 Oak Ridge, TN 37831-0062 phone: 865.576.8401 fax: 865.576.5728 email: <mailto:reports@adonis.osti.gov>

Available for sale to the public, in paper, from: U.S. Department of Commerce National Technical Information Service 5285 Port Royal Road Springfield, VA 22161 phone: 800.553.6847 fax: 703.605.6900 email: [orders@ntis.fedworld.gov](mailto:orders@ntis.fedworld.gov) online ordering: <http://www.ntis.gov/ordering.htm>

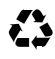

Printed on paper containing at least 50% wastepaper, including 20% postconsumer waste

## <span id="page-3-0"></span>**About this Guide**

This guide explains data preparation and execution with PreComp, a code developed to provide spanvariant structural properties for composite blades. PreComp computes these properties with a novel approach that integrates a modified classic laminate theory with a shear-flow approach. The computed properties include cross-coupled stiffness properties, inertia properties, and offsets of the blade shear center, tension center, and center of mass with respect to the blade pitch axis. Analysts need these properties to properly model the major flexible components of a wind turbine: blades, tower, and drivetrain shaft. Almost every aeroelastic code (FAST, ADAMS, BLADED, etc.) requires these properties as inputs. Designers need these properties to rapidly evaluate alternate composite layouts and their effects on blade properties and material strains. Structural properties are difficult to extract from 3-D finite element models (FEMs), which are primarily suited to obtaining detailed stress and displacement distributions. Such models also take time and effort to develop and are typically used during the final design stage.

Salient features of PreComp are accurate computation of blade torsion stiffness and cross-stiffness properties. The cross-stiffness properties (flap-torsion, lag-torsion, flap-lag, axial-torsion, flap-axial, and lag-axial stiffness) arise if an anisotropic (unbalanced) layup of composite laminates is used. These properties couple flap, lag, axial, and torsion motions of the blade and can substantially influence the turbine performance, loads, and aeroelastic stability. Accurate estimates of cross-stiffness properties are of interest to wind industry members who tailor composites to mitigate turbine loads and enhance performance. Computation of torsion stiffness and cross-stiffness properties can be tricky even with 3-D FEMs. We therefore merged a modified classic laminate theory with a shear-flow approach to reliably compute these properties.

PreComp requires that the blade external shape and the internal layup of composite laminates be described for inputs. The external shape is specified in terms of the chord, twist, and airfoil geometry variation along the blade. The internal structural layup is specified in terms of the laminates schedule, orientation of fibers in each laminate, and the laminate constituent properties. The code allows for a general layup of composite laminates, both spanwise and chordwise, and an arbitrary number of webs.

This guide provides step-by-step instructions on how to prepare input files (specify blade external geometry and internal structural layup of composite laminates), how to execute the code, and how to interpret the output properties. PreComp performs extensive checks for completeness, range, and viability of input data; these are also discussed in this manual. The code runs fast, usually in a fraction of a second, and requires only a modest knowledge of the composites and laminates schedule typically used in blades.

## <span id="page-4-0"></span>**Contents**

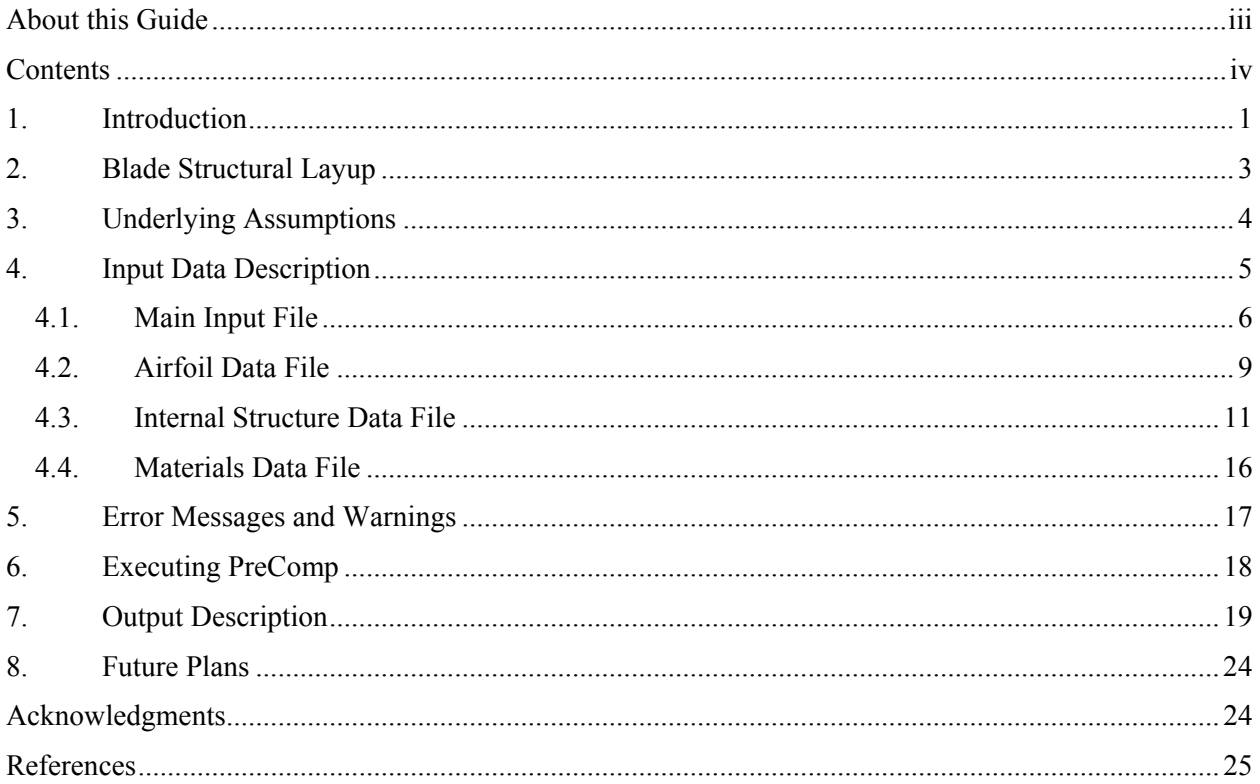

### <span id="page-5-0"></span>**1. Introduction**

PreComp (**Pre**-processor for computing **Comp**osite blade structural properties) was developed to compute the stiffness and inertial properties of a composite blade. The code may also be used to compute the structural properties of a metallic blade by treating it as a special case of an isotropic composite material. All wind turbine aeroelastic codes, such as FAST [1] and ADAMS [2, 3], need such properties to model the major flexible components: blades, tower, and drivetrain shaft. These properties are listed in Table 1 and, in general, vary along the blade span. A salient feature of PreComp is its ability to accurately compute torsion stiffness and cross-stiffness properties. The cross-stiffness properties (flap-torsion, lagtorsion, axial-torsion, flap-axial, flap-lag, and lag-axial stiffness) arise if an anisotropic (unbalanced) layup of composite laminates is used. These properties couple flap, lag, axial, and torsion motions of the blade and can substantially influence turbine performance, loads, and aeroelastic stability. Accurate estimates of cross-stiffness properties are of interest to wind industry members who tailor composites to mitigate turbine loads and enhance performance. Composite tailoring involves anisotropic layup of laminas and results in coupling of blade extension, bending, and torsion. Figure 1 shows one example of this concept; the blade twists nose-down as it flaps up because of material coupling of flap and torsion displacements.

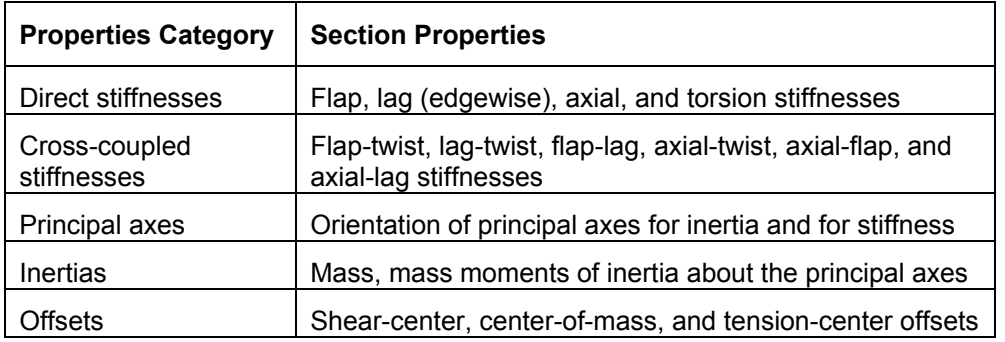

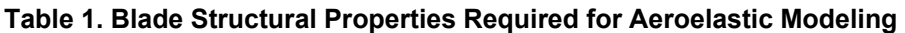

Finite-element techniques, despite their capability for accurate stress and displacement analysis, cannot yield these properties directly. One must rely on computationally complex post-processing of forcedisplacement data. Blade Properties Extractor (BPE) [4] represents one post-processing tool. Researchers have tried to use 3-D laminate theories to directly obtain structural properties. These theories, however, overestimate torsion stiffness by as much as 50−80 times because warping effects are difficult to model and affect the torsion stiffness significantly. This is especially true for asymmetrical sections that are typified by turbine blades. Computation of torsion stiffness and cross-stiffness properties can be tricky even with 3-D finite element models (FEMs). We developed a modified 2-D model and combined it with a shear flow approach, akin to the classic Bredt-Batho's approach for metallic blades, which implicitly accounts for the dominant warping effects. PreComp uses this approach to compute the torsion stiffness, cross-stiffness properties, and other structural properties. Structural properties listed in the table include geometric offsets such as that of the section center of mass from the shear center. Unlike the crossstiffness properties, which cause elastic couplings, these offsets cause dynamic coupling of the blade bending, torsion, and axial motions.

The objective of this report is to provide guidelines on data preparation and PreComp execution. The inputs for PreComp require that the blade external shape and the internal layup of composite

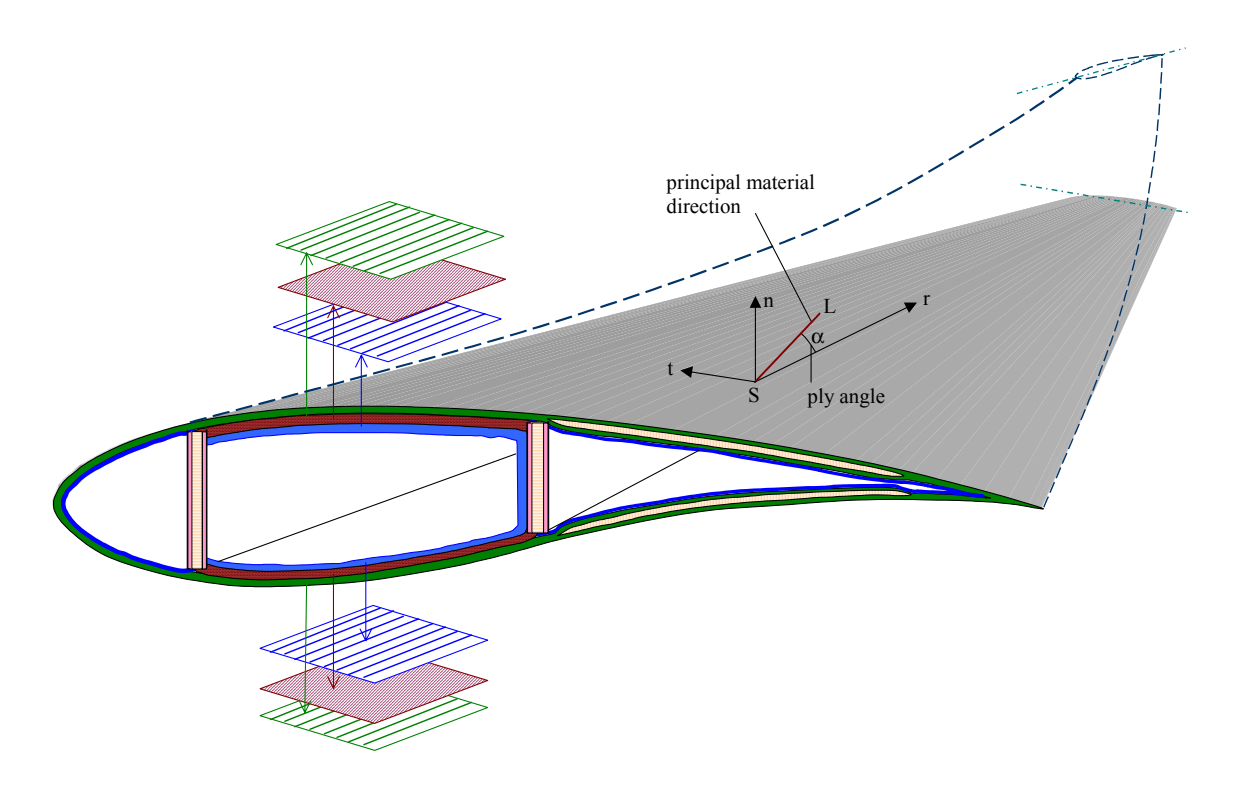

#### **Figure 1: Example of composites layup at a typical blade section. Principal material direction of laminas, shown in brown, is skewed with respect to the blade axis. This causes bend-twist coupling, as evident at the blade tip.**

laminate be specified. The external shape is specified in terms of the variation of chord, twist, and airfoil geometry along the blade. The internal structural layup is specified in terms of the laminates schedule, orientation of fibers in each laminate, and the laminate constituent properties. The code allows for a general layup of composite laminates, both spanwise and chordwise, and an arbitrary number of webs. The code uses these inputs to compute the sectional inertia and stiffness properties at user-specified stations (sections) along the blade and outputs these in a tabular form.

PreComp should not be confused with the Preliminary Blade Design Code developed earlier [5, 6], which is also based on the classical laminate theory. The former is an analysis code that provides detailed structural properties. The latter is a design code that provides the thickness of various composite laminates required for ultimate strength and buckling resistance against extreme loads. PreComp has been developed anew and offers features not available in the earlier code:

- It allows for anisotropic layup of composite laminates that lead to stiffness cross-couplings.
- It allows general variation of laminates scheduling along the blade span and around a section periphery.
- It eliminates the restriction of a circular section near the blade root area and allows for arbitrary section geometries along the whole blade length.
- It computes structural properties with an improved laminate theory.

PreComp is not finite-element-based and therefore cannot provide detailed load-displacement or loadstress distribution the way a sophisticated 3-D finite-element approach such as NuMAD, developed for composite wind turbine blades, can [7]. However, PreComp directly computes the structural properties and runs fast, usually in a fraction of a second. It also eliminates the need for an interactive approach and requires only a modest knowledge of composites and laminate layups typically used in blades.

<span id="page-7-0"></span>The PreComp approach for computing torsion stiffness, although more accurate than the other direct approaches suggested in the literature, still uses two assumptions—thin-walled sections and free warping—to make the problem analytically tractable. Although the thin-walled assumption is not a serious limitation, the free-warping assumption is obviously violated near a constrained blade root section. We plan to check the validity of these assumptions and the efficacy of the overall PreComp approach with test data from experiments, currently underway at Sandia and the National Renewable Energy Laboratory (NREL), and with analysis data from NuMAD/Ansys FEMs. Meanwhile, we advise exercising caution until PreComp is fully validated. Limited verification studies show excellent agreement, in particular for the torsion stiffness, between PreComp and analytical models (elliptical and rectangular blades made of isotropic materials). However, more extensive verifications are required, and we welcome data or feedback from readers.

This guide is divided into seven sections, including this introduction:

- **Section 2** describes the general structural layup of composite laminates used by PreComp. An understanding of this layup is essential to prepare input data.
- **Section 3** lists the underlying assumptions that will help you understand the applicability and limitations of PreComp.
- **Section 4** lists the types of input files and provides step-by-step instructions on input data preparation (specifying blade external geometry, internal structural lay-up of laminates, and material properties).
- **Section 5** discusses error messages and warnings.
- **Section 6** shows how to execute the code.
- **Section 7** describes how to interpret the PreComp output.
- **Section 8** concludes the report with discussions of planned upgrades and verification studies.

### **2. Blade Structural Layup**

-

PreComp assumes that the blade is fabricated with composite laminas. Most of the modern blades, especially the large-turbine blades, are built this way<sup>∗</sup>[.](#page-7-1) For such a blade, irrespective of the complexity of its laminas layup, its cross-sections would show stacks of laminas, whose thickness and number are piecewise constant along the section periphery. Figures 1 and 2 exemplify such layups. Figure 1 shows a box-type layup, in which the two webs, together with the midsections of upper and lower surfaces, form a box. Figure 2 shows a spar-cap-type layup, in which the midsections cap the two webs.

The number of lamina stacks along the section periphery, the number of laminas in each stack, and the thickness of the laminas generally vary along the blade length. Each figure shows two webs; however, PreComp allows any number of webs, including zero. The webs may begin at any section and end at any other section on the blade. Each web is assumed straight and normal to the chord at each cross-section; its cross-sectional dimensions and composites layup may vary along the blade. The internal structural layup at a section is thus characterized by the variation of composite laminas that stack along the section periphery and over the web cross-section. This layup usually varies from section to section. At any

<span id="page-7-1"></span><sup>∗</sup> Other blades (e.g., pultruded blades) are built using a different process. If these blades are characterized by piecewise constant-thickness sectors along the blade periphery, we may treat these sectors as laminas and use PreComp to compute their properties.

<span id="page-8-0"></span>section, we assume that the composite structural layup is within the confines of the section external shape. External shape at a section is characterized by its chord length and airfoil geometry.

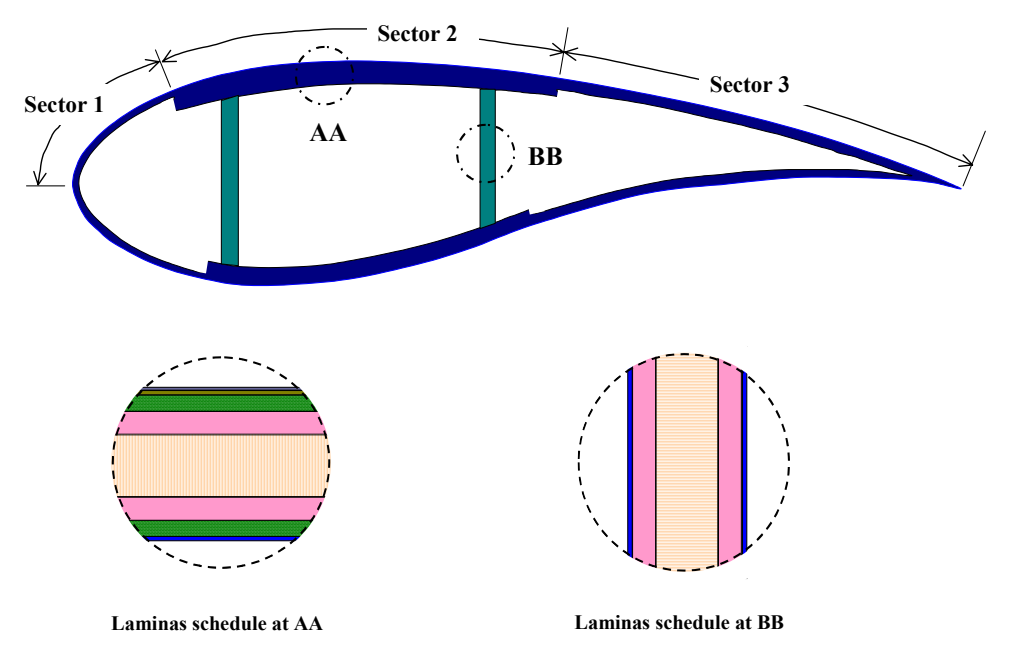

**Figure 2: Example of spar-cap-type layup of composites at a blade section** 

### **3. Underlying Assumptions**

PreComp makes a number of assumptions, an understanding of which will help you scope the applicability and limitations of PreComp. It assumes that:

- Each blade section is a thin-walled, closed, multicellular section. This implies a constant shear flow around each cell. Figure 2 is an example of such a section with three cells. In general, if we have *n* webs, we should have  $n+1$  cells.
- There are no hoop stresses in any wall of a section. This is a valid assumption for physical considerations.
- The blade is straight (no built-in curvature).
- Transverse shearing is negligible. This assumption is fairly valid for a blade whose length far exceeds the transverse dimensions (chord and thickness).
- The blade sections experience no distortion within the plane of a cross-section. This is also a fairly valid assumption, as borne out by experimental results and FEMs.
- Each blade section is free to warp out of its plane. This implies an unconstrained warping throughout the blade length and is a valid assumption, except in the immediate vicinity of the blade root, where warping may be constrained by the cantilevered boundary condition. The effect of constrained warping is usually confined to about one chord length from the root. A circular section near the root, which typifies most of the wind turbine blades, does not warp, and therefore experiences no effects of constrained warping.
- <span id="page-9-0"></span>• The webs at any blade section are normal to the chord. Therefore, if the blade has a pre-twist, the web twists with the blade.
- At any section, the composite layup of a web is a single stack of laminas; the stacking may change from section to section. Most blades are built this way.

### **4. Input Data Description**

You need to provide the following information before PreComp can compute blade structural properties:

- 1. Description of the blade external shape, which is defined by:
	- Blade length.
	- Chord and built-in aerodynamic twist distribution along the blade.
	- Section airfoil geometry distribution along the blade.
- 2. Description of the blade internal structural layup. This layup must lie within the external shape of the blade and is defined by:
	- Number of distinct laminates along the blade periphery. A laminate is a stack of laminas and is distinguished by the number, sequence, and material of the laminas in that stack. PreComp allows any number of laminates (at least one each for the upper and lower surfaces). Figure 2 shows three laminates (sectors) each on the upper and lower surfaces.
	- Number of webs and their placements within the blade.
	- Laminas schedule for each web.
	- The principal material direction, material type, and number of plies in each lamina. A lamina is composed of similar plies that are usually commercially available. A ply is characterized by its thickness, material type, and orientation of its principal material direction with respect to the blade axis.
- 3. Materials table. As described in #2, specifying internal structural layup requires identification of composite material for each lamina. A material is directly identified from a materials table provided with the PreComp code. This table lists typical composite materials and their properties. You may add new materials and their properties to this table.

These data are provided to PreComp via four sets of input files: a main input file, airfoil data files, internal structural data files, and a materials file. The main input file and airfoil data files help describe the blade external shape and specify number and location of blade sections at which structural properties are computed. The internal structural data files describe the detailed composite laminar layup at userselected blade sections. This material file technically is an input file; it is read by PreComp like other input files. However, it is included with PreComp and need not be modified unless you would like to add new-material properties to it.

All input files, described later, are written in a simple text format that can be created or modified with any text editor. Any line in these files is a comment line, a blank line, or a PreComp-readable line. Comment lines help understanding the data that follow the comment lines (see sample input files, Figures 3-5). Although one may alter text in a comment line, one should not add or remove any comment line. Blank lines delineate blocks of data and help clarify data organization. Like the comment lines, these also cannot be added or deleted. A readable line can have two formats. It may have a single value followed by the associated parameter name and a brief description of that parameter (the name and its description are not

<span id="page-10-0"></span>read by PreComp). Or, a readable line may have a set of values separated by commas, tabs or spaces; any number of tabs or spaces may be inserted for clarity. A description of the input files follows.

#### **4.1. Main Input File**

This file can have any name. An example main input file, called precomp.pci, is shown in Figure 3. The second line is a title line. PreComp reads this as a character string. You may insert any text (up to 99 characters); this text is repeated in the output file. Next, we have a blank line followed by a block of general information. Table 2 describes the parameters that appear in this data block. The parameters are identified in *italics*. The last column in the table identifies the associated units. A dash indicates a nondimensional parameter.

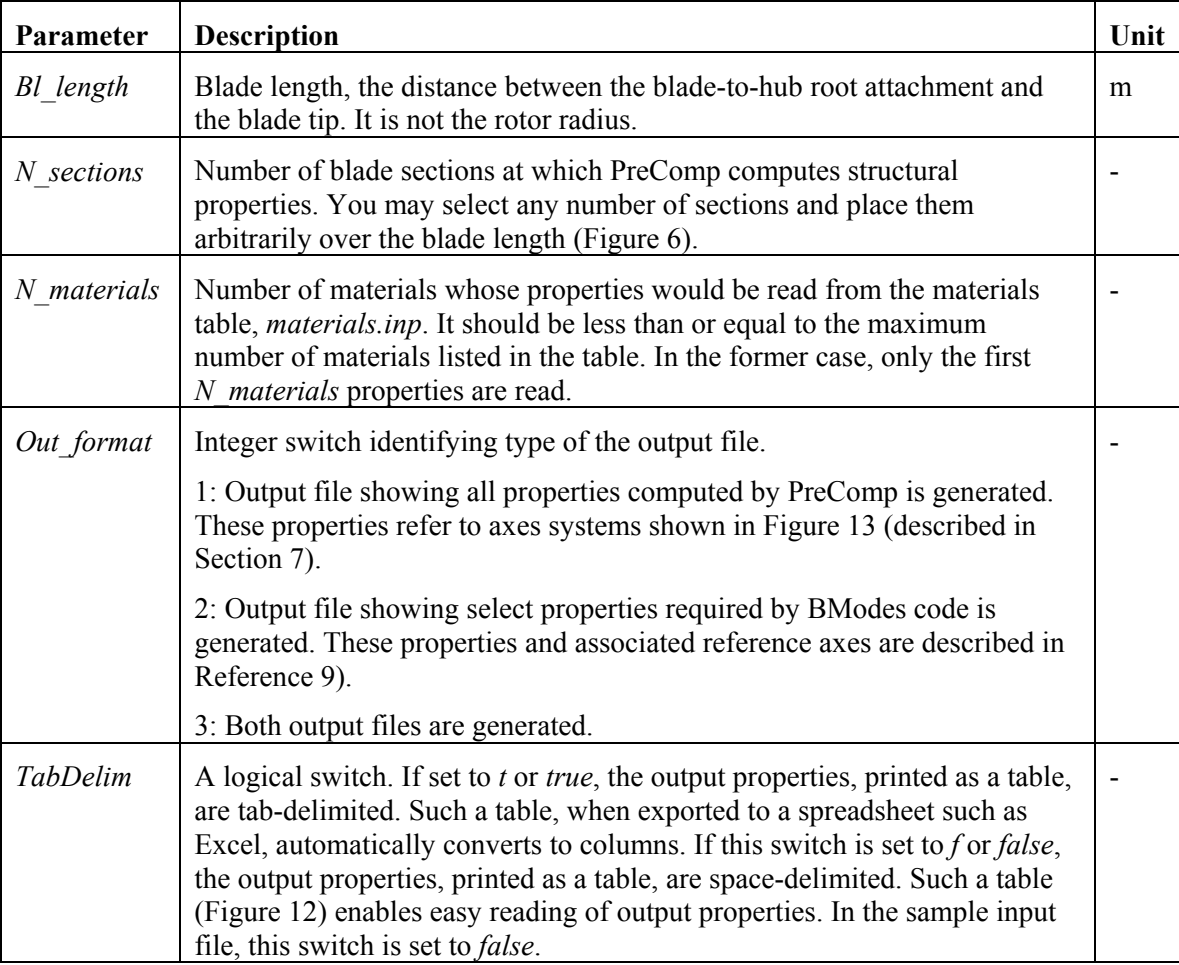

#### **Table 2. General Parameters**

The next input block is for blade-sections-specific data. The data are entered in six columns and *N\_sections* rows, where *N\_sections* is the number of blade sections defined above. [Table 3](#page-12-0) describes the section parameters, which show as headers of the six columns.

```
' PreComp Test File ' 
**************** main input file for PreComp ****************************
---------------------------------------------------------------------------- 
20.15 Bl_Length : blade length (m) 
16 N Sections : no of blade stations (sections)
5 N materials : no of materials listed in the materials table (material.inp)
Blade-sections-specific data ....................................... 
Sec span l.e. chord aerodynamic af shape int str layup
location position length twist file file 
Span_loc Le_loc Chord Tw_aero Af_shape_file Int_str_file 
  (-) (-) (m) (degrees) (-) (-) 
0.0000 0.50 0.664 0.00 'af1-6.inp' 'int01.inp' 
0.0236 0.50 0.664 0.00 'af1-6.inp' 'int01.inp' 
0.0273 0.50 0.664 0.00 'af1-6.inp' 'int01.inp' 
0.0333   0.50   0.664   0.00   'af1-6.inp' 'int01.inp'<br>0.0393   0.50   0.664   0.00   'af1-6.inp' 'int01.inp'
        0.50  0.664  0.00  'af1-6.inp'<br>0.50  0.664  0.00  'af1-6.inp'
0.0397 0.50 0.664 0.00 'af1-6.inp' 'int01.inp' 
0.1141 0.33 1.095 20.39 'af-07.inp' 'int01.inp' 
0.2184 0.25 1.68 16.02 'af8-9.inp' 'int01.inp' 
0.3226 0.25 1.539 11.65 'af8-9.inp' 'int01.inp' 
0.4268 0.25 1.254 6.96 'af-10.inp' 'int01.inp' 
0.5310 0.25 0.99 1.98 'af-11.inp' 'int01.inp' 
0.6352 0.25 0.79 -1.88 'af-12.inp' 'int01.inp' 
0.7395 0.25 0.61 -3.37 'af-13.inp' 'int01.inp' 
0.8437 0.25 0.455 -3.41 'af-14.inp' 'int01.inp' 
0.9479 0.25 0.454 -3.45 'af15-16.inp' 'int01.inp' 
1.0000 0.25 0.453 -3.47 'af15-16.inp' 'int01.inp' 
Webs (spars) data ................................................. 
2 Nweb : number of webs 
7 Ib_sp_stn : blade station number where inner-most end of webs is located 
16 Ob sp_stn : blade station number where outer-most end of webs is located
web num Inb end ch loc Oub end ch loc (fraction of chord length)
\begin{array}{ccc} 1 & 0.15 & 0.15 \\ 2 & 0.50 & 0.50 \end{array}2 0.50 0.50
```
**Figure 3: Sample main input file (precomp.pci)**

The last data block provides webs-related parameters; these are described in Table 4. Any number of webs may be specified (the sample main input file shows only two webs). Each web, assumed straight, may originate at any section (station) of the blade and terminate at any other outboard section. These sections must, however, be selectable from the sections specified earlier via parameter *Span\_loc* (described in Table 3). The blades are usually constructed such that all webs originate at a single station and terminate at another single station. However, should these originate or terminate at different stations, *Ib\_sp\_stn* should be the location of the innermost end of webs and *Ob\_sp\_stn* the location of the outermost end of webs. The reason will be explained in Section [4.3.](#page-15-1)

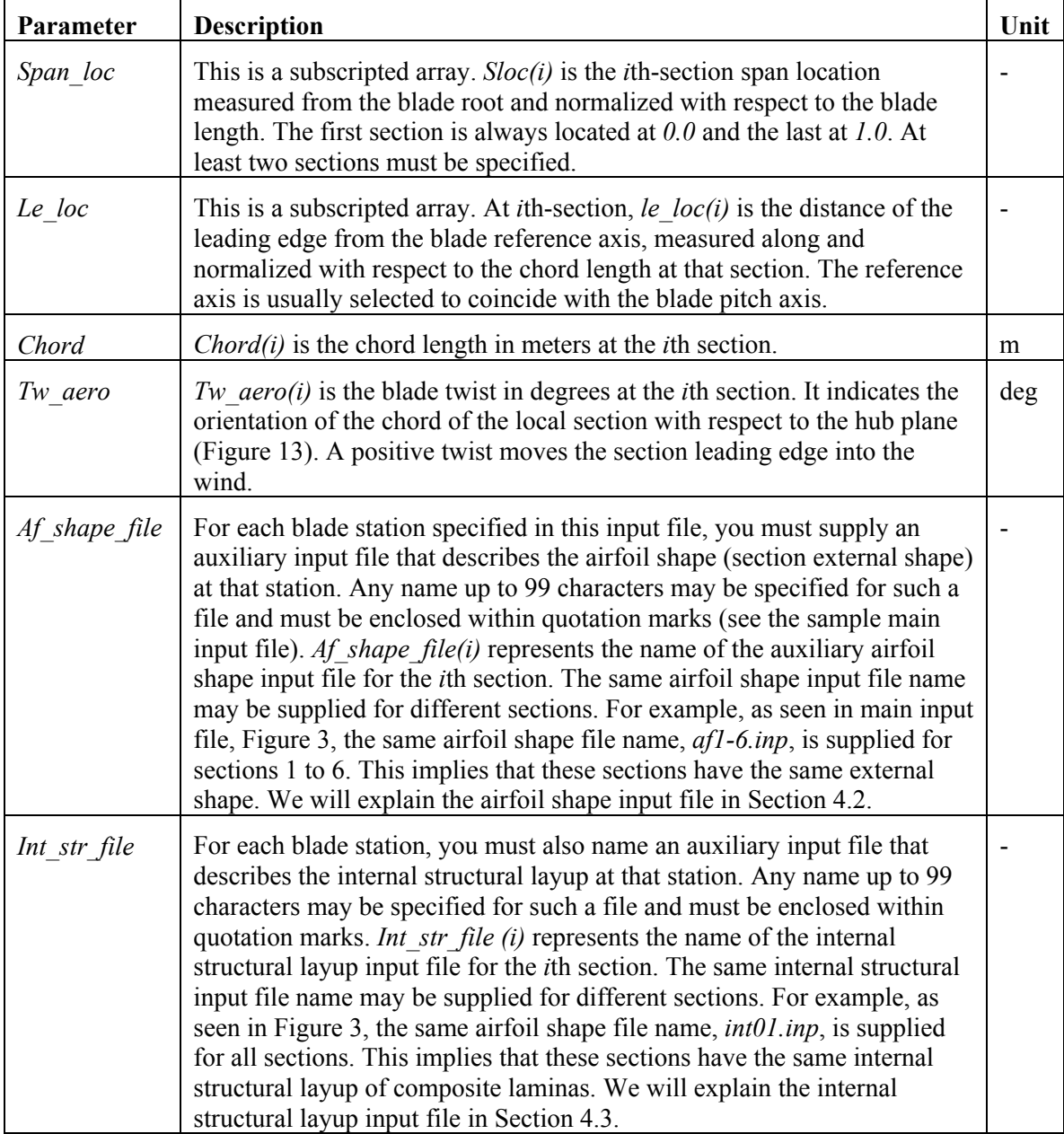

#### <span id="page-12-0"></span>**Table 3. Blade-Section Parameters**

<span id="page-13-0"></span>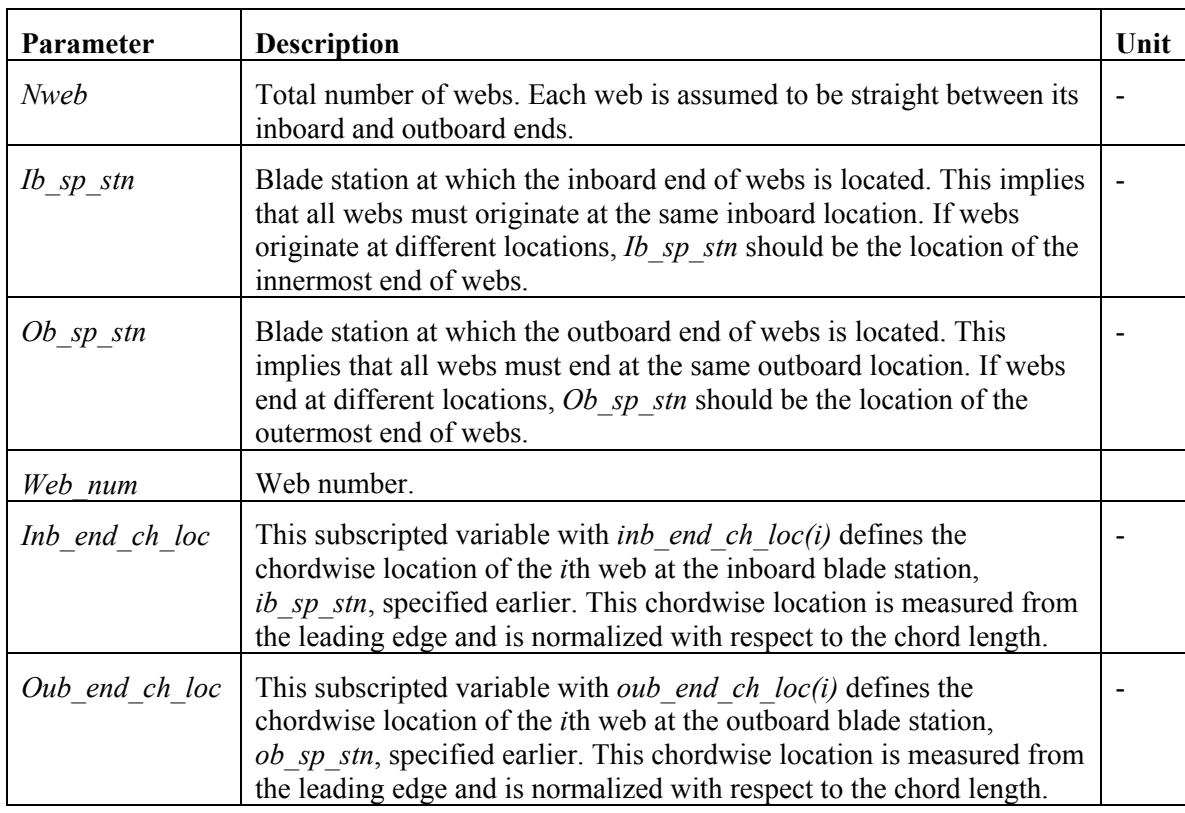

#### **Table 4. Parameters for the Webs**

#### <span id="page-13-1"></span>**4.2. Airfoil Data File**

A complete description of blade geometry needs chord, twist, and airfoil shape distribution along the blade. You provide the chord and twist distributions in the main input file. In that file, you also specify the names of files that contain airfoil shapes data at the blade stations. The number of such files is equal to or less than the number of blade stations specified in the main input file. For blade stations with the same airfoil shape, although possibly different chord lengths, a single airfoil data file suffices. Figure 4 is a sample airfoil-data input file. It has three input parameters, described in Table 5.

Note 1: The leading edge is a first node and must have  $(0,0)$  coordinates.

Note 2: The x-coordinate of the airfoil nodes must monotonically increase if we trace the upper surface from the leading edge to the trailing edge, and monotonically decrease if we trace the lower surface from the trailing edge toward the leading edge.

Note 3: Figure 8 shows admissible and non-admissible airfoil shapes. Airfoil geometry cannot cross itself. Also, the airfoil curve segments on the upper and lower surfaces must be single-valued functions, *y* airfoil=f(x af). A blunt trailing edge is admissible.

The input, *N\_af\_nodes*, is specified in the first field of the first line in the airfoil input file (Figure 4). As with all other PreComp inputs, spaces or tabs may precede this input. This is followed by three lines ignored by PreComp. The x- and y-coordinates of the first node, the leading edge, are always *(0,0)* and are specified on line 5. The following lines specify coordinates of the subsequent nodes.

| n_af_nodes: no of airfoil nodes, counted clockwise starting with the leading edge (see Fig. 7)<br>61 |                                                                 |  |  |  |  |  |
|----------------------------------------------------------------------------------------------------|-----------------------------------------------------------------|--|--|--|--|--|
| xnode                                                                                                | ynode                                                           |  |  |  |  |  |
| $0.00E + 00$                                                                                         | $0.00E+00$ ! the first node, leading-edge node, must be $(0,0)$ |  |  |  |  |  |
| 1.16E-03                                                                                             | 1.60E-02                                                        |  |  |  |  |  |
| 8.30E-03                                                                                             | 4.28E-02                                                        |  |  |  |  |  |
| 2.06E-02                                                                                             | 6.82E-02                                                        |  |  |  |  |  |
| 3.77E-02                                                                                             | $-9.26E - 02$                                                   |  |  |  |  |  |
| 5.92E-02                                                                                             | 0.1159805                                                       |  |  |  |  |  |
| 8.47E-02                                                                                             | 0.1380396                                                       |  |  |  |  |  |
| 0.96963                                                                                              | 6.43E-02                                                        |  |  |  |  |  |
| 0.98582                                                                                              | 4.25E-02                                                        |  |  |  |  |  |
| 0.99632                                                                                              | 2.09E-02                                                        |  |  |  |  |  |
|                                                                                                    |                                                                 |  |  |  |  |  |
|                                                                                                    |                                                                 |  |  |  |  |  |
|                                                                                                    |                                                                 |  |  |  |  |  |
| 1.0                                                                                                  | 61 lines<br>$0.00E + 00$                                        |  |  |  |  |  |
| 0.99606                                                                                              | $-2.02E-02$                                                     |  |  |  |  |  |
| 0.98364                                                                                              | $-3.97E-02$                                                     |  |  |  |  |  |
| 0.96197                                                                                              | $-5.90E-02$                                                     |  |  |  |  |  |
| 0.93154                                                                                              | $-7.80E-02$                                                     |  |  |  |  |  |
|                                                                                                    |                                                                 |  |  |  |  |  |
|                                                                                                    |                                                                 |  |  |  |  |  |
|                                                                                                    |                                                                 |  |  |  |  |  |
| 4.92E-02                                                                                             | $-0.1131444$                                                    |  |  |  |  |  |
| 3.10E-02                                                                                             | $-8.87E-02$                                                     |  |  |  |  |  |
| 1.64E-02                                                                                             | $-6.34E-02$                                                     |  |  |  |  |  |
| 6.07E-03                                                                                             | $-3.75E-02$                                                     |  |  |  |  |  |
| 4.80E-04                                                                                             | $-1.04E-02$                                                     |  |  |  |  |  |
|                                                                                                    |                                                                 |  |  |  |  |  |

**Figure 4: Sample airfoil data input file (airfoil-07.inp)**

<span id="page-15-0"></span>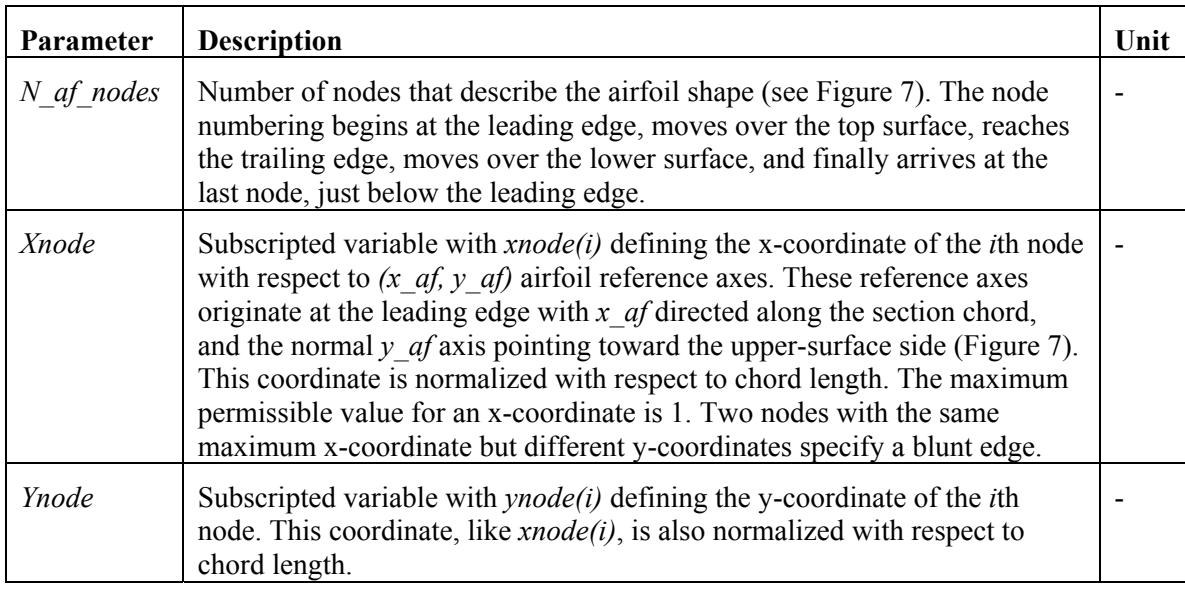

#### **Table 5. Airfoil Input File Parameters**

#### <span id="page-15-1"></span>**4.3. Internal Structure Data File**

The airfoil data files, together with the main input file, completely define the blade's external shape. Internal structure data files help us specify the composite layup within the external shape. Each blade station needs an internal structure data file that describes the blade internal structure as seen at that section. The user specifies the file name, which is identified in the main input file (Figure 3). If some sections have similar layups, which is likely for most blades, a single internal structure data file may be used for these sections. As an example, in our sample main input file, a single structural layup file, *int01.inp*, describes the layup for all sections.

Figure 5 shows a sample internal-structure data file. Before reading its description, examine Figure 5; it shows how we idealize the internal structure layup. First, we identify the upper and lower surfaces, which are the upper and the lower parts, respectively, of the section periphery between the leading and the trailing edges. Each surface is divided into sectors. A sector is a laminate; i.e., a stack of laminas of different composite materials and principal material directions. Each lamina is composed of similar plies, which are typically commercially obtained. Figure 2 shows three sectors each on the upper and lower surfaces. PreComp, however, allows different and arbitrary numbers of sectors for the two surfaces. The thick middle sectors, seen on the upper and lower surfaces in the figure, are called *spar-caps* in blade manufacturing jargon. These provide the main bending stiffness and strength. Some optimized blade structures may show stepped spar-caps with different number and placement of webs. The sample layup in the figure shows that the upper middle sector is composed of eight laminas (view AA) and the web is composed of five laminas (view BB). The thick middle lamina in each view is usually a light material such as balsa that resists panel buckling.

Now we describe the internal structure data file (Figure 5 is a sample file). The length of this file may differ from section to section, but its format―sequence of comment, blank lines, and data blocks―stays the same. We enter data in a hierarchical fashion—first for the upper surface, next for the lower surface, and finally for the webs. For the upper surface, for example, we specify the number of sectors, number of laminas in each sector, number of plies in each lamina, and constituent properties of each ply. We enter similar information for the lower surface and finally for the webs.

Composite laminae lay-up inside the blade section \*\*\*\*\*\*\*\*\*\*\*\*\*\*\*\*\*\*\*\*\*\*\*\*\*\*\* TOP SURFACE \*\*\*\*\*\*\*\*\*\*\*\*\*\*\*\*\*\*\*\*\*\*\*\*\*\*\*\* 3 N scts(1): no of sectors on top surface normalized chord location of nodes defining airfoil sectors boundaries (xsec\_node) 0.0 0.15 0.50 1.00 .................................................................. Sect num no of laminae (N laminas) 1 3 lamina num of thickness fibers direction composite material ID number plies of ply (m) (deg) (-) lam num N plies Tply Tht lam Matid 1 1 0.000381 0 3 ( gelcoat) 2 1 0.00051 0 4 (nexus) 3 33 0.00053 20 2 ( double-bias) .................................................................. Sect\_num no of laminae 2 7 lamina num of thickness fibers\_direction composite\_material ID number plies of ply  $(m)$   $(deg)$  (-)<br>lam\_num N\_plies Tply Tht\_lam Mat\_id lam num N plies Tply Tht lam Matid 1 1 0.000381 0 3 (gelcoat) 2 1 0.00051 0 4 (nexus) 3 17 0.00053 20 2 (double-bias) 4 38 0.00053 30 1 (uni) 5 0 0.003125 0 5 (balsa) 6 37 0.00053 30 1 (uni) 7 16 0.00053 20 2 (double-bias) .................................................................. Sect\_num no of laminae 3 5 lamina num of thickness fibers\_direction composite\_material ID number plies of ply (m) (deg) (-) lam\_num N\_plies Tply Tht\_lam Mat\_id 1 1 0.000381 0 3 (gelcoat) 2 1 0.00051 0 4 (nexus) 3 17 0.00053 20 2 (double-bias) 4 0 0.003125 0 5 (balsa) 5 16 0.00053 0 2 (double-bias) \*\*\*\*\*\*\*\*\*\*\*\*\*\*\*\*\*\*\*\*\*\*\*\*\*\*\* BOTTOM SURFACE \*\*\*\*\*\*\*\*\*\*\*\*\*\*\*\*\*\*\*\*\*\*\*\*\*\*\*\* 3 N scts(2): no of sectors on bottom surfaces normalized chord location of surface nodes defining sector boundaries (xsec\_node) 0.0 0.15 0.50 1.00 .................................................................. Sect\_num no of laminae  $\mathbf 1$ lamina num of thickness fibers\_direction composite\_material ID number plies of ply (m) (deg) (-) lam\_num N\_plies Tply Tht\_lam Mat\_id 1 1 0.000381 0 3 (gelcoat)

**Figure 5: Sample internal structure data input file (continued on the next page)** 

2 1 0.00051 0 4 (nexus) 3 33 0.00053 20 2 (double-bias) .................................................................. Sect num no of laminae 2 7 lamina num of thickness fibers direction composite material ID number plies of ply (m) (deg) (-) lam\_num N\_plies Tply Tht\_Lam Mat\_Id 1 1 0.000381 0 3 (gelcoat) 2 1 0.00051 0 4 (nexus)  $\begin{array}{ccccccccc}\n1 & - & 1 & 0.000381 & 0 & & 3 & (\text{gelcoat}) \\
2 & 1 & 0.00051 & 0 & 4 & (\text{hexus}) \\
3 & 17 & 0.00053 & 20 & 2 & (\text{double-bias}) \\
4 & 38 & 0.00053 & 30 & 1 & (\text{uni})\n\end{array}$ 3 17 0.00053 20 2 (doubl<br>4 38 0.00053 30 1 (uni)<br>5 0 0.003125 0 5 (balsa) 5 0 0.003125 0 5 (balsa) 6 37 0.00053 30 1 (uni)  $7 \t16 \t0.00053 \t20$ .................................................................. Sect num no of laminae 3 5 lamina num of thickness fibers\_direction composite\_material ID number plies of ply  $(m)$   $(deg)$   $(-)$ lam\_num N\_Plies Tply Tht\_Lam Mat\_Id 1 1 0.000381 0 3 (gelcoat) 1 1 0.000381 0 3 (gelcoat)<br>
2 1 0.00051 0 4 (nexus)<br>
3 17 0.00053 20 2 (double-<br>
4 0 0.003125 0 5 (balsa) 3 17 0.00053 20 2 (double-bias) 4 0 0.003125 5 16 0.00053 0 2 (double-bias) \*\*\*\*\*\*\*\*\*\*\*\*\*\*\*\*\*\*\*\*\*\*\*\*\*\*\*\*\*\*\*\*\*\*\*\*\*\*\*\*\*\*\*\*\*\*\*\*\*\*\*\*\*\*\*\*\*\*\*\*\*\*\*\*\*\*\*\*\*\* Laminae schedule for webs (input required only if webs exist at this section): web num no of laminae (N weblams) 1 3 lamina num of thickness fibers direction composite material ID number plies of ply  $(m)$  (deg) (-) wlam\_num N\_Plies w\_tply Tht\_Wlam Wmat\_Id  $\begin{array}{ccc} 1 & -38 & 0.00053 & 0 \\ 2 & 0 & 0.003125 & 0 \end{array}$  $\begin{array}{ccccccc}\n1 & - & 38 & 0.00053 & - & 0 & - & 1 & (uni) \\
2 & 0 & 0.003125 & 0 & 5 & (balsa) \\
3 & 37 & 0.00053 & 0 & 1 & (uni)\n\end{array}$ 3 37 0.00053 0 1 (uni) web\_num no of laminae 2 3 lamina num of thickness fibers direction composite material ID number plies of ply (m) (deg) (-)<br>wlam num N Plies w tply Tht Wlam Wmat Id wlam\_num  $N$ \_Plies w\_tply<br>1 38 0.00053 0 1 38 0.00053 0 1 (uni) 2 0 0.003125 0 5 (balsa) 3 37 0.00053 0 1 (uni)

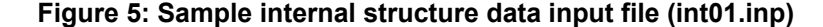

As the sample file shows, we begin with the upper surface. We enter the number of sectors for this surface (3 in our sample file). Next, to locate placement of sectors on the surface, we enter x-coordinate of the points that define the sector boundaries. The x-coordinate is referenced to the airfoil coordinate frame (Figure 7). Next, we enter data for each sector, starting with Sector 1. We first identify the number of laminas in this sector. In our example file, we identify three laminas for the first sector. Then we enter data for each lamina at the plies level. The lamina numbering proceeds from the exterior surface to the blade interior, with the first lamina at the exterior surface. Our sample file has three laminas for the first sector. Therefore, we enter lamina-level data on three lines. This is followed by similar information for the remaining sectors (Sectors 2 and 3 in our example file).

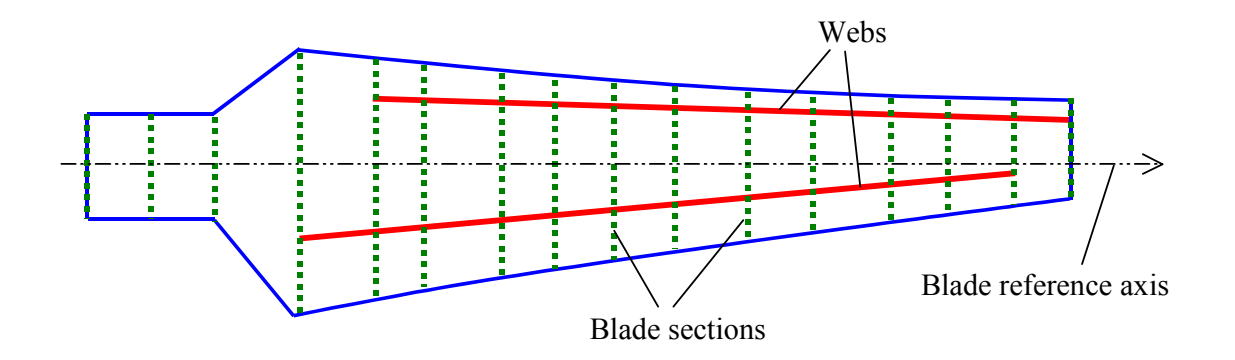

**Figure 6: Sections may be arbitrarily located along the blade, with the first section at the blade root. Each web must originate at a blade section and end at another outboard blade section** 

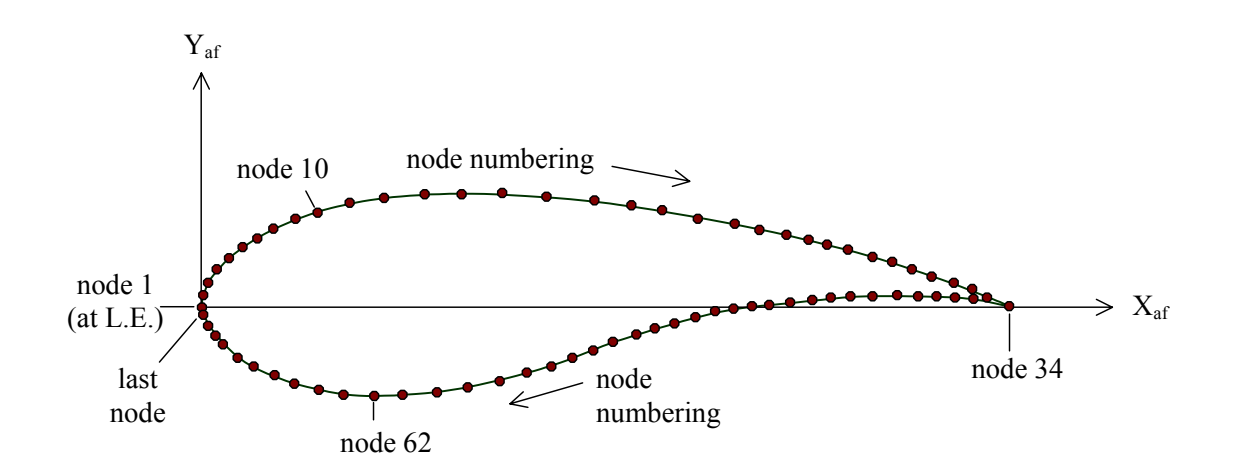

**Figure 7: Airfoil nodal numbering** 

We repeat the data entry procedure for the lower surface and for each web (see Table 6).

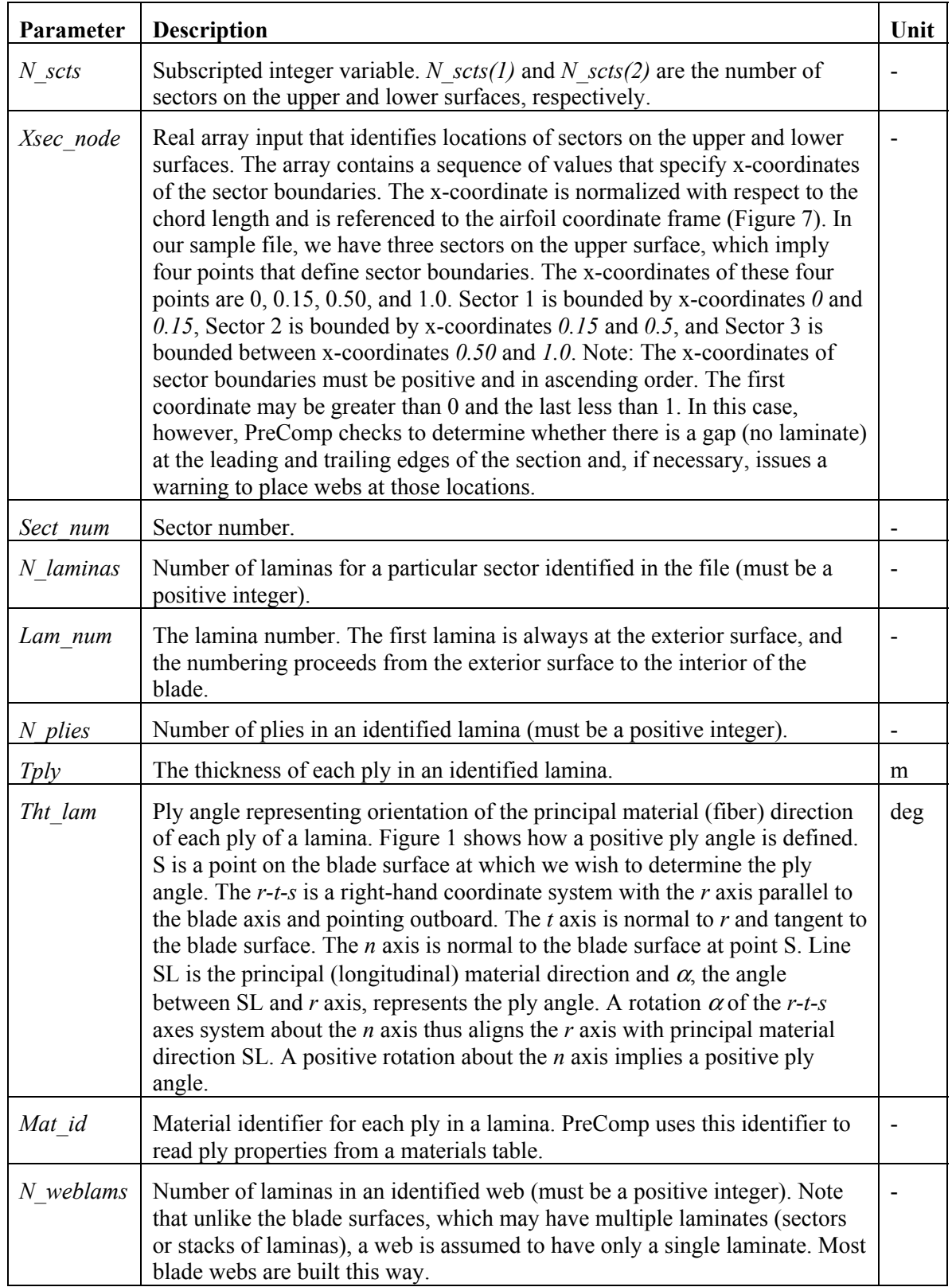

#### **Table 6. Parameters for the Internal Structure Input File**

<span id="page-20-0"></span>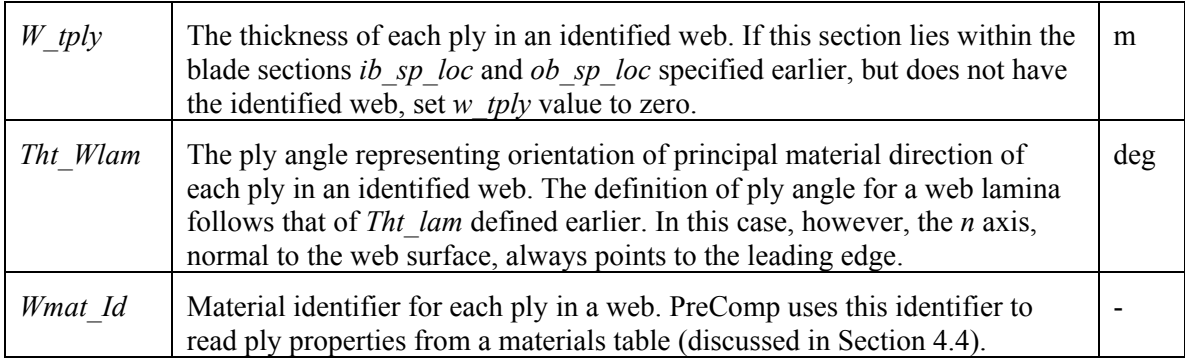

#### **4.4. Materials Data File**

This file contains material properties of plies typically available commercially. The file is included with PreComp, and you may add new-material properties to this file. This file (Figure 9) is in tabular form and has a fixed name, *materials.inp*. Its first line is a header that lists material property names. The second comment line identifies units for each material property, if applicable. The material properties are specified in a columnar format, as seen in the figure. Table 7 describes the parameters for this file.

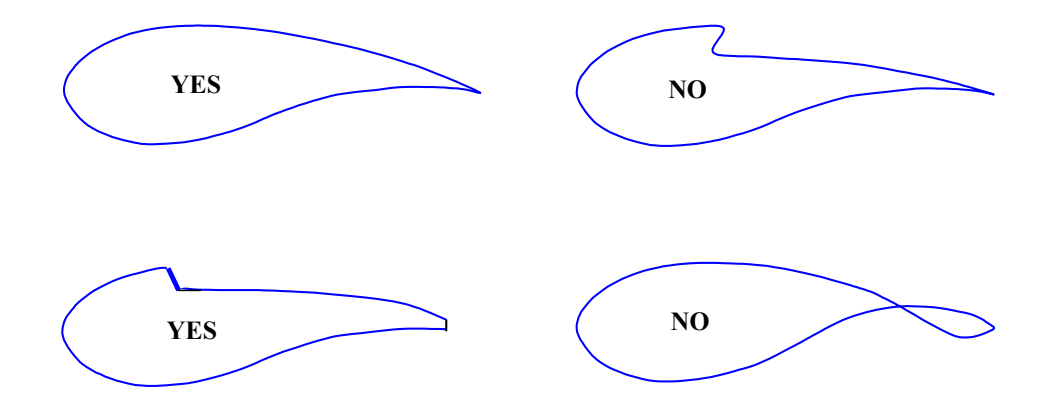

**Figure 8: Admissible and nonadmissible blade airfoil geometries** 

| Mat Id                      | - E1 |      | E2 G12 Nu12 Density                 |      |            | Mat Name                     |
|-----------------------------|------|------|-------------------------------------|------|------------|------------------------------|
| $(-)$                       | (Pa) | (Pa) | (Pa)<br>$(-)$                       |      | $(Kg/m^3)$ | $(-)$                        |
|                             |      |      |                                     |      |            |                              |
|                             |      |      | $37.0e+9$ $9.0e+9$ $4.0e+9$ $0.28$  |      |            | 1860.0 (uni-directional FRP) |
| $\mathcal{D}_{\mathcal{L}}$ |      |      | $10.3e+9$ $10.3e+9$ $8.0e+9$ $0.30$ |      | 1830.0     | (double-bias FRP)            |
| 3                           |      |      | $0.1e+2$ $0.1e+2$ $0.1e+1$ $0.30$   |      | 1830.0     | (gelcoat)                    |
| 4                           |      |      | $10.3e+9$ $10.3e+9$ $8.0e+9$        | 0.30 | 1664.0     | (nexus)                      |
| 5.                          |      |      | $1.0e+7$ $1.0e+7$ $0.2e+6$ $0.30$   |      | 0128.0     | (balsa)                      |
|                             |      |      |                                     |      |            |                              |

**Figure 9: Material table** 

<span id="page-21-0"></span>Note: Table 7 defines <sup>ν</sup>*12*, which is one of the Poisson's ratios. The other, <sup>ν</sup>*21*, is related to <sup>ν</sup>*12* as follows:

$$
v_{21} = v_{12} \sqrt{E 2 / E1}
$$

| Parameter      | <b>Description</b>                                                                                                    |          |  |  |
|----------------|----------------------------------------------------------------------------------------------------|----------|--|--|
| Mat Id         | Material identifier; an integer.                                                                                                    |          |  |  |
| EI             | Young's modulus in the principal direction and is assumed to be the same<br>in tension and compression (i.e., in Pascal).                                                      |          |  |  |
| E <sub>2</sub> | Young's modulus in the lateral direction (normal to the principal direction)<br>and is assumed to be the same in tension and compression (in Pascal).                          |          |  |  |
| G12            | The shear modulus with respect to the principal and lateral directions (in<br>Pascal).                                                                                         |          |  |  |
| Nu12           | Poisson's ratio, $v_{12}$ , defined as the contraction strain in direction 2 (lateral<br>direction) caused by unit extensional strain in direction 1 (principal<br>direction). |          |  |  |
| Density        | This is the material density.                                                                                                    | $Kg/m^3$ |  |  |
| Mat Name       | This is the material name associated with the material identifier. However,<br>PreComp does not read or require it.                                                            |          |  |  |

**Table 7. Parameters for the Material File** 

### **5. Error Messages and Warnings**

PreComp performs extensive checks to ensure that the user-supplied data are:

- 1. *Within range*. An example of out-of-range data would be an airfoil node whose chord-normalized *x*-coordinate is less than *0* or more than *1*. Two other examples, illustrated in Figure 8, are an airfoil periphery that crosses itself (enclosing what mathematicians call a multiconnected region), and a periphery that turns sharply (more than 90°), either on the upper or lower blade surface. Both geometries may be physically realizable, but these will be outside the range of permissible geometries that PreComp can handle.
- 2. *Consistent*. An example of inconsistent data would be specification of material properties, *E1*, *E2*, and  $v_{12}$ , (Section 4.4) that would violate the following relation [8]:

$$
v_{\scriptscriptstyle 12} < \sqrt{E1\!\!\!/_{{E2}}}
$$

Each property,  $EI$ ,  $E2$ , or  $v_{12}$ , may be physically viable independently, but would not be consistent unless it satisfies the above relation.

3. *Realizable*. Examples of unrealizable data are negative chord length and a specification of sector nodes that is not monotonically ascending (Section 4.3). Other examples, illustrated in Figure 10, are webs that lie outside the blade geometry.

<span id="page-22-0"></span>Detected errors are displayed on the screen and the program execution aborts. The displayed messages are self-explanatory, and PreComp can detect more errors than we can discuss in this section.

Besides error messages, warnings also may be issued on the screen. For example, the following warning

*WARNING\*\* leading edge aft of reference axis \*\** 

is issued if, at any section, the leading edge is aft of the blade pitch axis. Such a blade is not impossible to construct, but it would most likely be a result of wrong data specification. The execution proceeds.

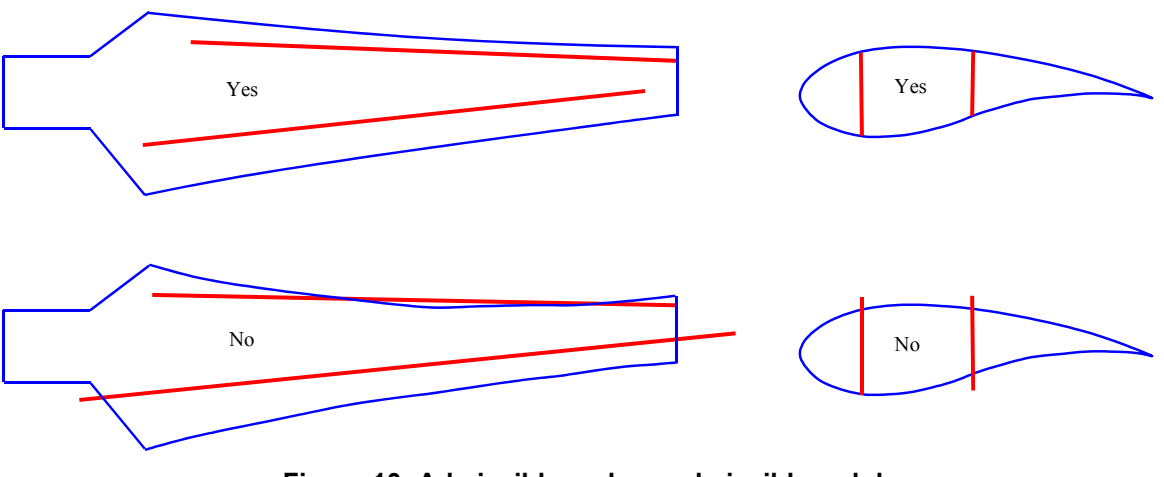

**Figure 10: Admissible and nonadmissible web lay-ups** 

### **6. Executing PreComp**

First follow the guidelines in Section 4 to create the main and auxiliary input files. To do this, use the sample input files supplied with the PreComp executable and modify it to suit your composite blade. Identify all auxiliary files in the main input file.

Next, open a command window, change to the directory you wish to work in, and issue the following command:

#### *precomp [input path name]\main\_input\_file\_name*

where *input path name* is the path name for the directory in which the PreComp main input file resides, and *main input* file name is the name of the main input file. Follow the instructions at [http://wind.nrel.gov/designcodes/setup.pdf,](http://wind.nrel.gov/designcodes/setup.pdf) and that will eliminate the need to specify the executable path name. For example, if the main input files reside in the working directory, and *precomp.pci* is the name of the main input file, then the command would be:

#### *precomp precomp.pci*

If PreComp detects errors, either during input reading or during computations, errors or warning messages will be issued on the screen. If no errors are detected, PreComp embeds extra nodes in the blade periphery (Figure 11), in addition to the airfoil nodes, which already exist. The extra nodes represent intersection of webs with the airfoil and the end location of sectors over the airfoil geometry. The sectors, as explained in section 4.3, represent distinct stack of laminas. Each airfoil segment, spanned by any two consecutive nodes, is idealized as a flat laminate for computing structural properties. The computed properties are output to either a single file or two files depending on how the integer switch *out\_format* is set in the main input file. If *out format* is 1 signifying a general-format output, a single output file is generated

<span id="page-23-0"></span>whose name is the same as that of the main input file except that the extension is changed to *out gen*. If *out format* is 2, signifying a BModes-compatible output, a single output file is again generated with extension *out\_bmd*. If *out\_format* is 3, two output files are generated, one with extension *out\_gen* and the other with *out bmd*. Each output file is generated in the same directory in which the main input file resides. The next section describes the output files.

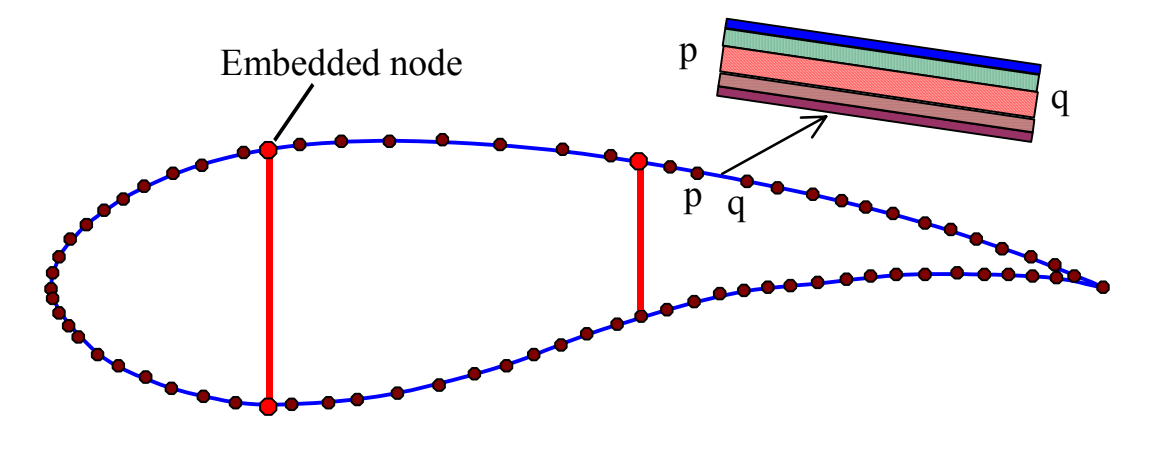

**Figure 11: Nodal embedding and structural idealization** 

### <span id="page-23-1"></span>**7. Output Description**

PreComp outputs blade section properties in tabular form, which may be readily exported to a plotting utility such as a spreadsheet application, to a beam analysis code such as BModes [9], or to an aeroelastic code such as FAST. In fact, the main motivation for PreComp development is to eventually integrate it with FAST to handle composite rotor blades.

As mentioned in the previous section, an output file is either general type or BModes-compatible type. Each type is best viewed using a simple text editor. We first describe the general-type output file, whose name always ends with the extension *out\_gen*. This type shows all the computed properties. Figure 12 is a sample of such an output file. The second line shows the PreComp version that generates the output along with the date and time at which it creates the output file. The third line repeats (echoes) the *title* specified in the first line of the main input file. A blank line follows. The third line shows the blade length in meters. The sixth line shows the blade length in meters.

The computed section properties are output in 23 columns and *N\_sections* rows, where *N\_sections* is the number of blade sections specified in the main input file. Each column is associated with a particular section property and each row with a particular section. There are two rows of column headers. The first row lists parameters that identify section properties and the second row identifies the associated units.

Before we describe the output properties, we need to understand the axes systems shown in Figure 13. These axes conform to the IEC specifications [10], and all output properties are referred to these axes. The  $X_R - Y_R$  are the section reference axes with origin at *R*, where point *R* is the intersection of the section with the blade reference axis, usually selected to be the blade pitch axis. The  $Y_R$  axis coincides with the section chord points toward the trailing edge. The  $X_R$  axis is normal to  $Y_R$  and points toward the upper (suction) side of the blade. This reference frame is different from the  $X_{af}$ - $Y_{af}$  frame (Figure 7) that is used to define the blade airfoil geometry, as described in Section 4.2. The θ*aero* is the aerodynamic twist that defines the orientation of the chord with respect to a blade-twist reference plane *BB*, usually the hub plane (plane normal to the shaft at the hub location). Point E is the section shear center. The  $X_E-Y_E$  frame is

parallel to *XR-YR* with origin at *E*. All the section elastic properties are referred to this frame. Point *T* is the tension center of the section, and point *G* is the section center of mass. The frame *XG-YG* originates at the center of mass, with  $Y_G$  axis oriented at an angle  $\theta_I$  with respect to the reference plane BB. The  $\theta_I$  is the orientation of the principal inertia axes with respect to hub plane. All the section inertia properties are referred to this frame.

 PreComp Test Blade blade length (meters) = 20.15 span loc chord ... ei flap ei lag gj ... s ft ... y tc ... flap iner ... tw iner (-)  $(m)$  ...  $(Nm^2)$   $(Nm^2)$   $(Nm^2)$  ...  $(Nm^2)$  ...  $(m)$  ...  $(Kq-m)$  ... (deg) 0.000 0.664 ... 0.5483E+08 0.2738E+08 0.3003E+08 ... -0.4637E-01 ... -0.058 ... 0.6344E+01 ... 0.000 0.024 0.664 ... 0.5483E+08 0.2738E+08 0.3003E+08 ... -0.4637E-01 ... -0.058 ... 0.6344E+01 ... 0.000 0.027 0.664 ... 0.5483E+08 0.2738E+08 0.3003E+08 ... -0.4637E-01 ... -0.058 ... 0.6344E+01 ... 0.000 0.033 0.664 ... 0.5483E+08 0.2738E+08 0.3003E+08 ... -0.4637E-01 ... -0.058 ... 0.6344E+01 ... 0.000 0.039 0.664 ... 0.5483E+08 0.2738E+08 0.3003E+08 ... -0.4637E-01 ... -0.058 ... 0.6344E+01 ... 0.000 0.040 0.664 ... 0.5483E+08 0.2738E+08 0.3003E+08 ... -0.4637E-01 ... -0.058 ... 0.6344E+01 ... 0.000 0.114 1.095 ... 0.4938E+08 0.3667E+09 0.3604E+08 ... 0.1058E+06 ... 0.294 ... 0.5517E+01 ... 21.576 0.218 1.680 ... 0.3710E+08 0.4782E+09 0.2171E+08 ... 0.3136E+06 ... 0.317 ... 0.3931E+01 ... 18.033 0.323 1.539 ... 0.2772E+08 0.3683E+09 0.1630E+08 ... 0.2382E+06 ... 0.292 ... 0.2941E+01 ... 13.650 0.427 1.254 ... 0.1239E+08 0.1900E+09 0.7480E+07 ... 0.1028E+06 ... 0.236 ... 0.1321E+01 ... 8.815 0.531 0.990 ... 0.4202E+07 0.8604E+08 0.2777E+07 ... 0.3410E+05 ... 0.183 ... 0.4531E+00 ... 3.603 0.635 0.790 ... 0.1357E+07 0.4039E+08 0.9925E+06 ... 0.9813E+04 ... 0.144 ... 0.1494E+00 ... -0.541 0.739 0.610 ... 0.3550E+06 0.1714E+08 0.2932E+06 ... 0.1799E+04 ... 0.110 ... 0.4107E-01 ... -2.335 0.844 0.455 ... 0.1166E+06 0.6744E+07 0.1007E+06 ... -0.3632E+03 ... 0.082 ... 0.1424E-01 ... -2.723 0.948 0.454 ... 0.1102E+06 0.6832E+07 0.1136E+06 ... -0.1466E+04 ... 0.083 ... 0.1355E-01 ... -3.064 1.000 0.453 ... 0.1098E+06 0.6931E+07 0.1129E+06 ... -0.1457E+04 ... 0.084 ... 0.1352E-01 ... -3.073

**Figure 12: Sample output file (only select columns are shown to accommodate the file within the page)**

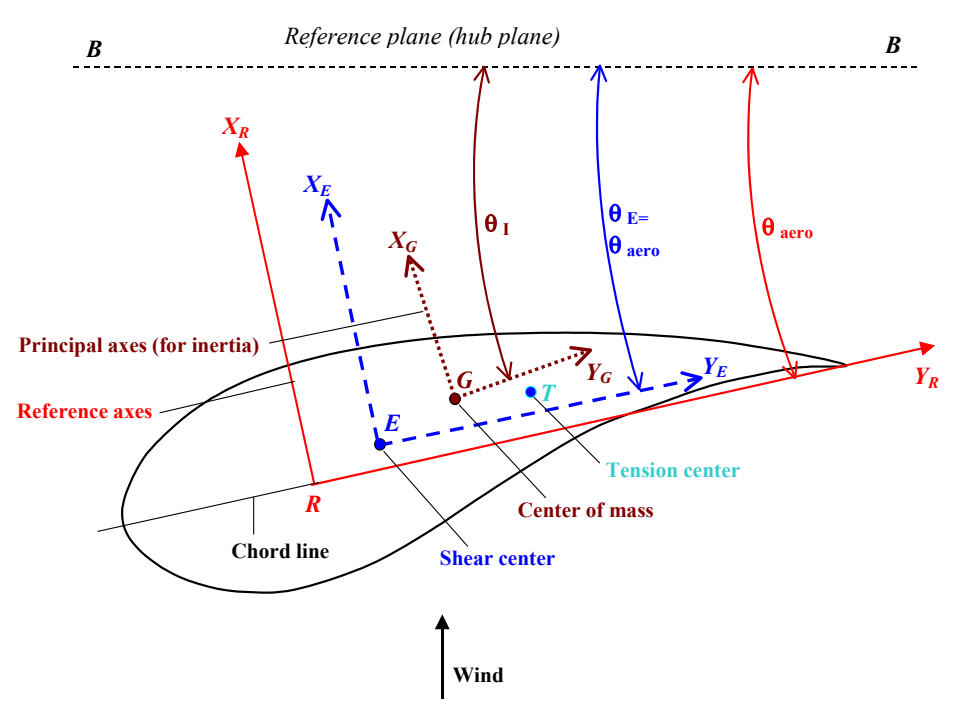

**Figure 13: Reference axes for section properties** 

Table 8 describes parameters that appear in a general-type output file. These parameters represent all properties computed by PreComp and refer to axes systems shown in Figure 13. The BModes-compatible output file shows only select section properties that are compatible with the BModes code and refers to axes systems explained in the BModes User's Guide [9].

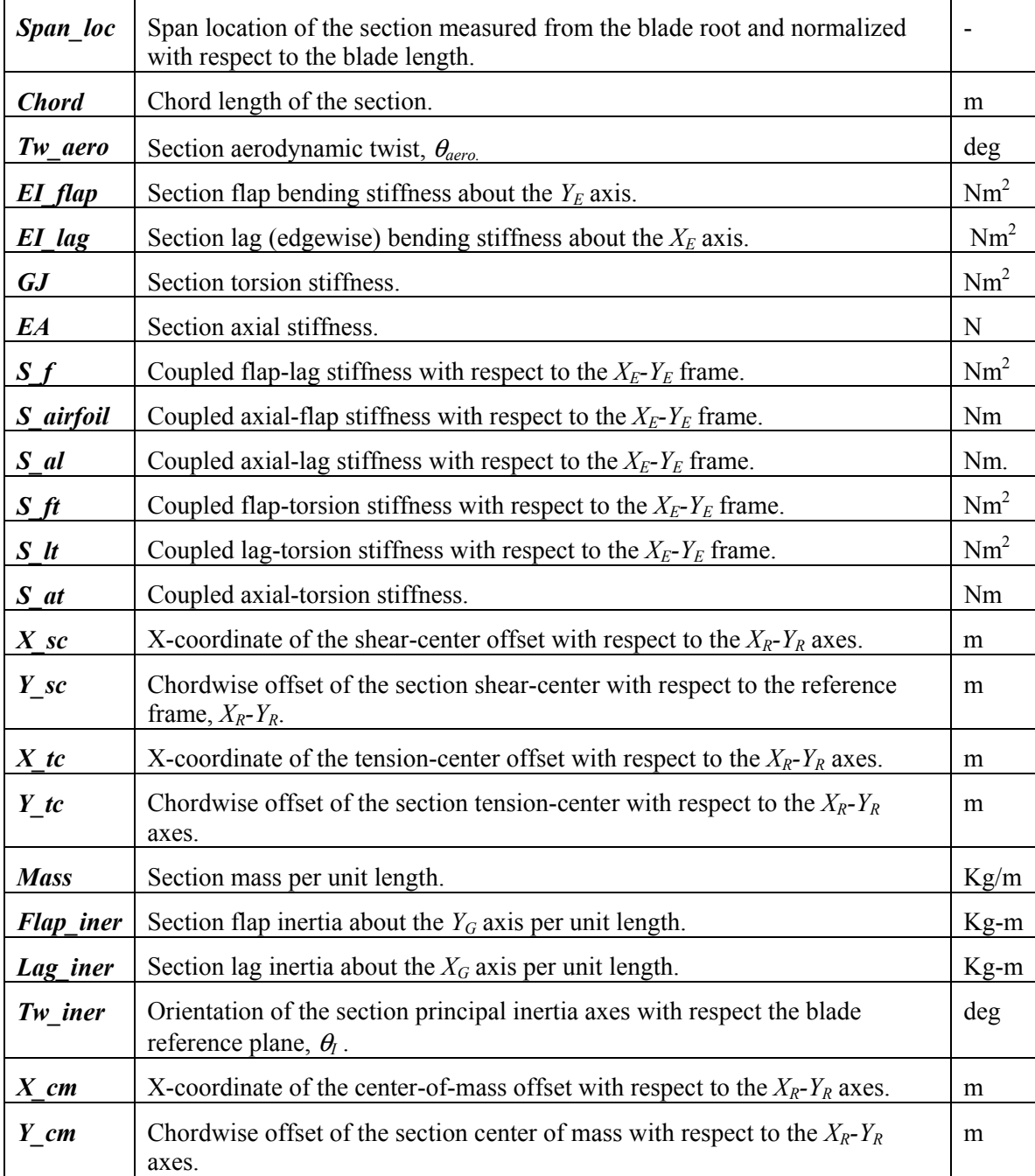

#### **Table 8. Ouput Parameters**

### <span id="page-28-0"></span>**8. Future Plans**

We have provided step-by-step instructions for preparing input files: specifying blade external geometry and internal structural layup of composite laminates, executing the code, and interpreting the output properties. Specifying blade geometry and complex internal materials layup is a challenging task that we have tried to simplify as much as possible. If you encounter problems or have suggestions to improve the user interface, contact us. Also, let us know if you would like to see additional capabilities in the code within the constraints of the laminate theory.

As requested by several wind industry members, we will extend PreComp next year to compute loadinduced strains. The objective is to help designers accelerate the preliminary design phase. The flexural strain computations, however, will ignore the secondary warping effects.

We have already verified PreComp for metallic blades with elliptical and rectangular sections for which analytical results may be readily obtained [11]. However, we still have to verify the code for composite blades, particularly those with anisotropic layup of composites. We plan to do so when experimental data become available for such blades.

### **Acknowledgments**

Thanks to Sandy Butterfield for motivating the development of PreComp and providing sustained encouragement. Thanks to Marshall Buhl for his excellent computer support. Finally, the author would like to thank Mike Robinson of NREL for his constant support. DOE supported this work under contract number DE-AC36-83CH10093.

### <span id="page-29-0"></span>**References**

- 1. Jonkman, J.M.; Buhl Jr., M.L. *FAST User's Guide*, NREL/EL-500-29798. Golden, CO: National Renewable Energy Laboratory, 2005.
- 2. Elliott, A.S.; McConville, J.B. "Application of a General-Purpose Mechanical Systems Analysis Code to Rotorcraft Dynamics Problems." *Presented at the American Helicopter Society National Specialists Meeting on Rotorcraft Dynamics, November 1989, Arlington, TX.*
- 3. Elliott, A.S. "Analyzing Rotor Dynamics with a General-Purpose Code." *Mechanical Engineering,* 112, no. 12 (December 1990): pp. 21-25.
- 4. Malcolm, D.J., Laird D.L. "Identification and Use of Blade Physical Properties." *Proceedings of the ASME/AIAA Wind Energy Symposium, Reno, Nevada, January 2005.*
- 5. Bir, G.S. "A Computerized Method for Preliminary Structural Design of Composite Wind Turbine Blades." *Special Issue of the Journal of Solar Engineering,* Volume 123, Number 4, November 2001.
- 6. Bir, G. S., Migliore P. *Preliminary Structural Design of Composite Blades for Two- and Three-Blade Rotors.* NREL/TP-500-31486. Golden, CO: National Renewable Energy Laboratory, September 2004.
- 7. Laird, D. "A Numerical Manufacturing and Design Tool Odyssey." *Proceedings of the ASME/AIAA Wind Energy Symposium, Reno, Nevada, January 2001.*
- 8. Jones, R.M. *Mechanics of Composite Materials*. New York: Hemisphere Publishing Corporation, 1975; p. 43.
- <span id="page-29-1"></span>9. Bir, G.S. *User's Guide to BModes: Software for Computing Rotating Beam Coupled Modes.* NREL/TP-500-38976. Golden, CO: National Renewable Energy Laboratory, 2005.
- 10. Draft IEC 61400-13 TS, Ed. 1: Wind turbine generator systems Part 13: Measurements of mechanical loads, Jan 21, 2000.
- 11. Cook, R.D.; Young, W.C. *Advanced Mechanics of Materials.* Second edition. Upper Saddle River, New Jersey: Prentice Hall, 1998; p. 273

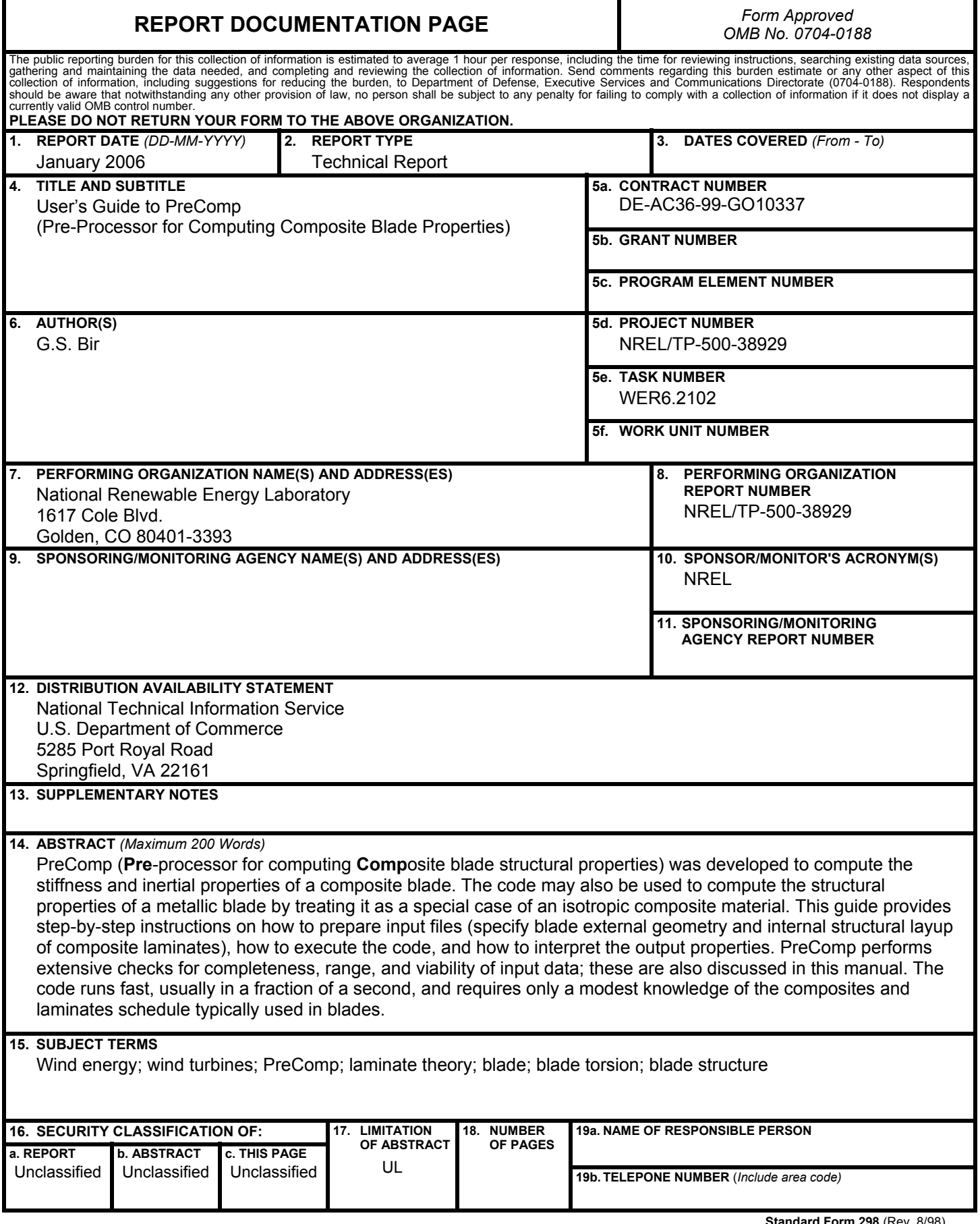

**Standard Form 298** (Rev. 8/98) Prescribed by ANSI Std. Z39.18